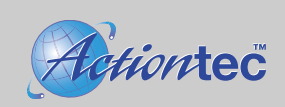

# **Installing the Drivers:**

# **Windows 98, Windows 2000, and Windows ME**

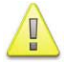

You must install the driver from the included CD-ROM before installing the hardware. Refer to the uninstall procedure if required to begin a clean installation process.

- 1. Insert the Installation CD-ROM provided with the modem.
- 2. Click **Install** in the dialog box to begin the installation process.
- 3. Click **OK** to install the appropriate modem driver on your system.
- 4. When the installation is complete, the dialog box will appear. Click **Exit**.
- 5. Proceed to the hardware installation procedure.

# **Windows NT 4.0**

- 1. Follow the hardware installation procedure first before continuing with the driver installation.
- 2. Insert the Installation CD-ROM provided with the modem.
- 3. Click **Install** in the dialog box to begin the installation process.
- 4. Click **OK** to install the appropriate modem driver on your system.
- 5. Click **OK** to restart your computer.

### **Windows XP**

- 1. Follow the hardware installation procedure first before continuing with the driver installation.
- 2. Insert the Installation CD-ROM provided with the modem.
- 3. Click **Install** in the dialog box to begin the installation process.
- 4. Click **OK** to install the appropriate modem driver on your system.
- 5. When the installation is complete, the dialog box will appear. Click **Exit**.

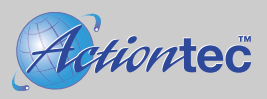

# **Installing the Hardware:**

1. Turn off and unplug the computer and all peripherals. Open the computer case and discharge any static electricity by grounding yourself (touch the power supply, etc. or wear a grounding strap).

2. Carefully insert and secure the modem into an open PCI slot and close the computer.

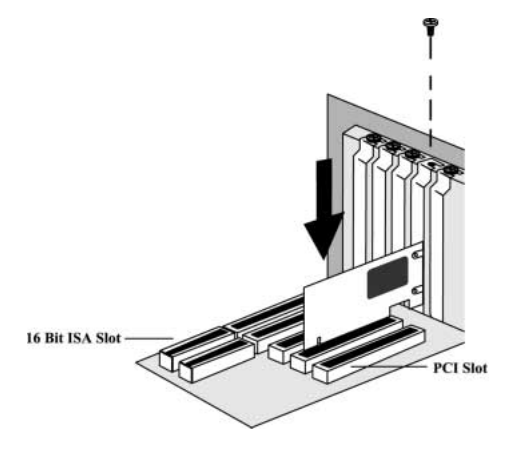

3. Connect the modem **Line** input to an analog phone jack using an RJ-11 phone cable. Optionally connect a telephone to the **Phone** input on the modem card. Reconnect the peripherals and start the computer.

# **Uninstall Procedure:**

- 1. Insert the CD-ROM provided with the modem.
- 2. Open the CD-ROM from the desktop and double-click the "LT Remove.exe" application.

For more detailed information on installation, the Modem-On-Hold feature, Bitware, and Adobe Acrobat 4.0 consult the User Guide included with the modem.

Support and installation information can also be found at http://www.actiontec.com/:

#### 0530-0276-000

**Actiontec Electronics, 760 N. Mary Avenue, Sunnyvale, Ca 94085 719-884-8300 - techsupp@actiontec.com Continued on reverse...**

Free Manuals Download Website [http://myh66.com](http://myh66.com/) [http://usermanuals.us](http://usermanuals.us/) [http://www.somanuals.com](http://www.somanuals.com/) [http://www.4manuals.cc](http://www.4manuals.cc/) [http://www.manual-lib.com](http://www.manual-lib.com/) [http://www.404manual.com](http://www.404manual.com/) [http://www.luxmanual.com](http://www.luxmanual.com/) [http://aubethermostatmanual.com](http://aubethermostatmanual.com/) Golf course search by state [http://golfingnear.com](http://www.golfingnear.com/)

Email search by domain

[http://emailbydomain.com](http://emailbydomain.com/) Auto manuals search

[http://auto.somanuals.com](http://auto.somanuals.com/) TV manuals search

[http://tv.somanuals.com](http://tv.somanuals.com/)